Android: [Fundamentals](#page-30-0) and SDK Tools

MacWilliam

<span id="page-0-0"></span>[API Overview](#page-9-0)

# Android: Fundamentals and SDK Tools

#### Tommy MacWilliam

Harvard University

February 15, 2011

**KO KARA KE KAEK E KARA** 

### **Announcements**

- Android: [Fundamentals](#page-0-0) and SDK Tools
- **Tommy** MacWilliam
- [API Overview](#page-9-0)
- 
- $\blacktriangleright$  Lecture videos available at: https://www.cs76.net/Lectures
- ▶ Section information: https://www.cs76.net/Sections

**KO KARA KE KAEK E KARA** 

# **Today**

Android: [Fundamentals](#page-0-0) and SDK Tools

MacWilliam

[API Overview](#page-9-0)

- $\blacktriangleright$  Android
- $\blacktriangleright$  API Overview

K ロ ▶ K @ ▶ K 할 ▶ K 할 ▶ ... 할 → 9 Q Q\*

 $\blacktriangleright$  Tools

## Section Feedback

- Android: [Fundamentals](#page-0-0) and SDK Tools
- MacWilliam
- [API Overview](#page-9-0)
- 
- $\blacktriangleright$  http://tommymacwilliam.com/e76/feedback
	- $\blacktriangleright$  let me know how I'm doing!
- $\blacktriangleright$  I don't like long surveys either, so give me feedback via an anonymous (I promise) 140-character tweet!

# A Brief History

Android: [Fundamentals](#page-0-0) and SDK Tools

**Tommy** MacWilliam

[Android](#page-4-0)

[API Overview](#page-9-0)

- $\blacktriangleright$  July, 2005: Palo Alto startup Android, Inc. acquired by Google
	- omg Google phone omgomgomg
- ▶ November, 2007: formation of the Open Handset Alliance
	- $\triangleright$  business consortium of carriers as well as software, commercialization, semiconductor, and handset companies
	- $\triangleright$  over 80 members, including Sprint, T-Mobile, Intel, Nvidia, Qualcomm, TI, HTC, LG, Motorola, Samsung

- $\blacktriangleright$  also eBay?
- <span id="page-4-0"></span>▶ October 2008: Android software open-sourced under Apache license

# A Brief History

Android: [Fundamentals](#page-0-0) and SDK Tools

**Tommy** MacWilliam

[Android](#page-4-0)

[API Overview](#page-9-0)

 $\blacktriangleright$  April, 2009: Cupcake (1.5)

- $\blacktriangleright$  September, 2009: Donut (1.6)
	- $\triangleright$  user: search box, camera improvements, per-app battery usage
	- $\blacktriangleright$  developer: expanded search framework, text-to-speech, gestures
- $\triangleright$  October, 2009: Eclair (2.0 / 2.1)
	- $\triangleright$  user: Exchange support, better keyboard, improved calendar
	- $\blacktriangleright$  developer: improved graphics architecture, Bluetooth, revamped browser with HTML5 support

# A Brief History

Android: [Fundamentals](#page-0-0) and SDK Tools

**Tommy** MacWilliam

[Android](#page-4-0)

[API Overview](#page-9-0)

#### • May, 2010: Froyo  $(2.2)$

- $\triangleright$  user: portable hotspot, improved performance
- $\blacktriangleright$  developer: media framework with local and remote playback, two-way push sync, external storage and data backup
- $\blacktriangleright$  December, 2010: Gingerbread (2.3)
	- $\triangleright$  user: word selection, manage running apps
	- $\rightarrow$  developer: NDK (native code) expansion, gyroscope API

- $\blacktriangleright$  January, 2011: Honeycomb preview (3.0)
	- $\blacktriangleright$  tablet support

# Setup

#### Android: [Fundamentals](#page-0-0) and SDK Tools

**Tommy** MacWilliam

[Android](#page-4-0)

[API Overview](#page-9-0)

#### $\blacktriangleright$  required software

- $\triangleright$  JDK: for writing Android Java applications and running all development tools
- $\triangleright$  Eclipse: a freely available IDE with officially supported plugins for Android dev (http://eclipse.org/)

- $\blacktriangleright$  Android SDK: http://developer.android.com/sdk/installing.html
- $\triangleright$  refer to the Android Setup spec for more detailed instructions
	- $\blacktriangleright$  https://www.cs76.net/Projects

# Creating a New Project

Android: [Fundamentals](#page-0-0) and SDK Tools

**Tommy** MacWilliam

[Android](#page-4-0)

[API Overview](#page-9-0)

- $\triangleright$  once Eclipse is set up, File  $\rightarrow$  New  $\rightarrow$  Project →Android Project
- $\triangleright$  give the project a unique name (no spaces, start with a capital letter), choose a target, and create a package name
	- $\triangleright$  traditional Java package naming conventions (e.g. com.tommymacwilliam.awesome.app)
- $\triangleright$  we can leave Min SDK Version blank or give the API Level number (e.g. 10, not 2.3.3)

## System Architecture

Android: [Fundamentals](#page-0-0) and SDK Tools

**Tommy** MacWilliam

**API** Overview

- $\triangleright$  application (the apps themselves, including phone, email)
- $\blacktriangleright$  application layer (views, content providers, resources)
- $\triangleright$  Dalvik VM and Java subset (core libraries)
- $\triangleright$  native, C/C<sub>++</sub> libraries (WebKit, OpenGL, SQLite)
- <span id="page-9-0"></span> $\blacktriangleright$  Linux kernel (memory/process management, drivers, etc)

# Packaging an App

Android: [Fundamentals](#page-0-0) and SDK Tools

**Tommy** MacWilliam

[API Overview](#page-9-0)

- $\rightarrow$  javac used to compile . java files to bytecode (.class files)
- $\triangleright$  dx used to convert Java bytecode into Dalvik bytecode
	- $\triangleright$  converts between the two instruction sets
- $\triangleright$  aapt used to create an Android package (.apk)
	- **Pesulting archive is ZIP-compatible, like .**  $jar$

**KORK ERREST ADAMS** 

 $\blacktriangleright$  Eclipse does all this for you!

#### **Resources**

Android: [Fundamentals](#page-0-0) and SDK Tools

**Tommy** MacWilliam

[API Overview](#page-9-0)

- $\triangleright$  our . apk package also contains non-code data, like images
- $\triangleright$  the res folder in our project contains subdirectories for different types of files
	- $\triangleright$  res/drawable: images (PNG, JPG, etc.)
	- $\triangleright$  res/layouts: layouts (we'll see more of these soon!)
	- res/values/strings.xml: defined constants to be used by your app

**KORKAR KERKER ORA** 

 $\blacktriangleright$  all resources can be accessed via a special, auto-generated class called R

# Application Components

Android: [Fundamentals](#page-0-0) and SDK Tools

**Tommy** MacWilliam

[API Overview](#page-9-0)

- $\blacktriangleright$  activities: a single "screen" on your app
	- $\triangleright$  UI elements created within activies with views
- $\triangleright$  services: code without a visual component that runs in the background
- $\triangleright$  broadcast receivers: respond to system events like low battery
- $\triangleright$  content providers: make app data accessible to other apps

# Activity Lifecycles

Android: [Fundamentals](#page-0-0) and SDK Tools

**Tommy** MacWilliam

[API Overview](#page-9-0)

- $\blacktriangleright$  an activity has one of 3 states: active, paused, or stopped
	- $\triangleright$  running: currently at the foreground and has focus
	- $\triangleright$  paused: lost focus but still visible to the user
	- $\triangleright$  stopped: no longer visible to the user
- $\triangleright$  activities not in the foreground can be stopped at any time (due to low memory)
	- $\rightarrow$  don't rely on activities remaining in the paused state!

# Activity Lifecycles

Android: [Fundamentals](#page-0-0) and SDK Tools

**Tommy** MacWilliam

[API Overview](#page-9-0)

- $\triangleright$  a specific callback is fired for each state change
	- $\triangleright$  onCreate(): activity first starts up (used for initialization)
	- $\triangleright$  onStart(): activity is about to be displayed to the user
	- $\triangleright$  on Restart (): activity changes state from stopped to running
	- $\triangleright$  onPause (): activity changes state from running to paused
	- onResume(): activity changes state from paused to running
	- $\triangleright$  onStop(): activity changes state from paused to stopped
	- $\triangleright$  onDestroy(): process killed, either from stopped or paused state

# Creating an Activity

Android: [Fundamentals](#page-0-0) and SDK Tools

**Tommy** MacWilliam

[API Overview](#page-9-0)

- $\triangleright$  an activity has a Java file to define behaviors and an (optional) XML file to define layout
- $\blacktriangleright$  to create the activity  $H \in \mathbb{R}$  is the first add a new Hello. java file to our package (right-click package  $\rightarrow$  New  $\rightarrow$  Class)
	- $\triangleright$  make sure we import the necessary Android packages and extend the Activity class
- now we add a new layout called hello.xml in res/layouts (right-click layout  $\rightarrow$  New  $\rightarrow$  File)
- $\blacktriangleright$  finally, we add a new  $\langle \text{activity} \rangle$  element to AndroidManifest.xml so our app knows about our new activity

#### **Intents**

Android: [Fundamentals](#page-0-0) and SDK Tools

MacWilliam

[API Overview](#page-9-0)

- $\triangleright$  activities, services, and broadcast receivers are triggered via intents
	- $\rightarrow$  an intent is just an object containing an operation to be performed
- $\triangleright$  Intent i = Intent (Context packageContext, Class<?> cls);
- $\triangleright$  with an intent, we can startActivity(i) to show a new activity

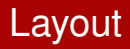

Android: [Fundamentals](#page-0-0) and SDK Tools

**Tommy MacWilliam** 

[API Overview](#page-9-0)

- $\triangleright$  each GUI element is represented by an XML element
	- $\rightarrow$  attributes specify properties of the element
	- $\rightarrow$  e.g. android: layout width and android: layout height can fill parent or wrap\_content
- $\triangleright$  GUI elements must be encapsulated in layouts
	- **FrameLayout: contains a single element**
	- LinearLayout: all elements arranged horizontally or vertically
	- $\triangleright$  TableLayout: just like HTML tables
	- **P** RelativeLayout: elements arrange relative to other elements

**KOD KOD KED KED E VAN** 

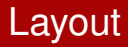

Android: [Fundamentals](#page-0-0) and SDK Tools

MacWilliam

[API Overview](#page-9-0)

- $\triangleright$  a handy list of GUI elements is visible on the left sidebar when you click the "Graphical Layout" tab
	- $\rightarrow$  these elements can be dragged and dropped onto the screen

**KOD KOD KED KED E VOLC** 

 $\triangleright$  to edit XML attributes, right click the element

# Event Handling

Android: [Fundamentals](#page-0-0) and SDK Tools

**Tommy** MacWilliam

[API Overview](#page-9-0)

- $\triangleright$  just like HTML, we can assign a unique ID to GUI elements
	- $\triangleright$  this ID is actually numeric, but we give it a string name for ease of use
	- In the numeric values of our IDs are stored in R. id.  $\langle$ id>
- $\triangleright$  using the findViewById method, we can get the object representing an element of our GUI
	- $\rightarrow$  findViewById takes the numerical ID as its argument, not a string!
- $\triangleright$  we can then call methods like set OnClickListener to bind event handlers

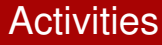

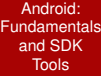

Tommy MacWilliam

[API Overview](#page-9-0)

#### $\blacktriangleright$  example time!

イロト (個) (ミ) (ミ) (ミ) ミーのQQ

## Activities and Tasks

Android: [Fundamentals](#page-0-0) and SDK Tools

**Tommy** MacWilliam

[API Overview](#page-9-0)

[Tools](#page-22-0)

- $\triangleright$  an app can consist of many activities
	- $\triangleright$  as users navigate among activities, the app maintains an internal stack of activities
- $\triangleright$  a task is a sequence of activities among potentially different apps
	- $\triangleright$  a user can proceed from one app to another to accomplish a task (e.g. emailing a photo)
	- $\triangleright$  using Intent filters (which we'll take a look at later), users can select the app they want to use to complete a step in a task
	- Android also supports multitasking: the user trying to do multiple, unrelated things at once

## AVDs

Android: [Fundamentals](#page-0-0) and SDK Tools

**Tommy** MacWilliam

[API Overview](#page-9-0)

[Tools](#page-22-0)

- $\triangleright$  an Android Virtual Device is an emulator configuration that allows you to simulate a specific device
	- $\rightarrow$  hardware profile: amount of memory on the simulated device, etc.
	- $\triangleright$  system image: what version of Android to run
	- $\triangleright$  dedicated storage: installed applications, settings, etc.

**KOD KOD KED KED E VAN** 

- $\triangleright$  other options: screen dimensions, etc.
- <span id="page-22-0"></span> $\triangleright$  from Eclipse: Window  $\rightarrow$  Android SDK and AVD Manager

### AVDs

Android: [Fundamentals](#page-0-0) and SDK Tools

MacWilliam

[API Overview](#page-9-0)

[Tools](#page-22-0)

- $\triangleright$  creating a new AVD from Eclipse: Window  $\rightarrow$  Android SDK and AVD Manager  $\rightarrow$  New
	- ▶ or, run android from sdk/tools
- $\triangleright$  specify what AVD to use when debugging from Eclipse:  $Run \rightarrow Run$  Configurations  $\rightarrow$  Android Application

### AVDs

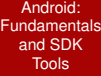

Tommy MacWilliam

[Tools](#page-22-0)

#### $\blacktriangleright$  example time!

イロト (個) (ミ) (ミ) (ミ) ミーのQQ

## Emulator

Android: [Fundamentals](#page-0-0) and SDK Tools

**Tommy** MacWilliam

[API Overview](#page-9-0)

[Tools](#page-22-0)

- $\triangleright$  running an Android project will start the emulator automatically
	- $\triangleright$  can also start the emulator by running emulator -avd <avd name>
- $\triangleright$  unlike iOS, the simulator startup is extremely SLOW
	- $\rightarrow$  because we're actually simulating the hardware of the phone, which is slow
- $\triangleright$  if a simulator is already running, Eclipse will just use it
	- $\blacktriangleright$  lesson: don't quit the simulator, or you'll have to wait for it to load again

### ADB

Android: [Fundamentals](#page-0-0) and SDK Tools

**Tommy** MacWilliam

[API Overview](#page-9-0)

[Tools](#page-22-0)

- $\triangleright$  once we have an emulator up and running, we can connect to it using adb (sdk/platform-tools)
	- $\rightarrow$  adb devices lists the emulators currently running
	- $\rightarrow$  adb shell fires up a remote shell to the device
	- $\rightarrow$  adb pull <from> <to> copies files from the device to the local filesystem
	- $\rightarrow$  adb push  $\leq$  from $>$   $\leq$  to  $>$  copies files from your local filesystem to the device

**KORKARYKERKER OQO** 

### ADB

#### Android: [Fundamentals](#page-0-0) and SDK Tools

**Tommy** MacWilliam

[API Overview](#page-9-0)

[Tools](#page-22-0)

- $\triangleright$  cool things we can do with the adb shell
	- $\blacktriangleright$  1s: list the contents of the current directory
	- $\triangleright$  pwd: print the current directory
	- $\triangleright$  cd: change to a directory
	- $\triangleright$  sqlite3: examine a SQLite database associated with our application
	- $\rightarrow$  logcat: display system logs (also results from  $Log.i("tag", "string")$
	- ▶ monkey -p <package> -v <events>: generage pseudo-random inputs to try to crash your application

### ADB

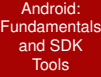

Tommy MacWilliam

[Tools](#page-22-0)

#### $\blacktriangleright$  example time!

イロト (個) (ミ) (ミ) (ミ) ミーのQQ

# **Telnet**

Android: [Fundamentals](#page-0-0) and SDK Tools

**Tommy** MacWilliam

[API Overview](#page-9-0)

**[Tools](#page-22-0)** 

- $\triangleright$  we can also telnet into the emulator to change configuration settings
	- $\triangleright$  connect with telnet localhost  $\leq$  port>, where port starts at 5554
- ▶ power health <percent>: set the simulated power of the device to percent
- **P** network speed <type>: set the simulated network speed of the device
	- $\blacktriangleright$  <type> can be gsm, edge, etc.
- $\triangleright$  gsm call  $\leq$ number>: simulate a phone call from number
- I sms send <number> <text>: simulate a text message containing text from number
- ▶ geo <longitude> <latitude> <altitude>: fix the GPS coordinates at a latitude, longitude, and altitude**KOD KOD KED KED E VOLC**

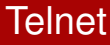

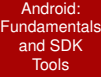

Tommy MacWilliam

<span id="page-30-0"></span>[Tools](#page-22-0)

#### $\blacktriangleright$  example time!

イロト (個) (ミ) (ミ) (ミ) ミーのQQ